## United States Geologic Survey, National Water Dashboard

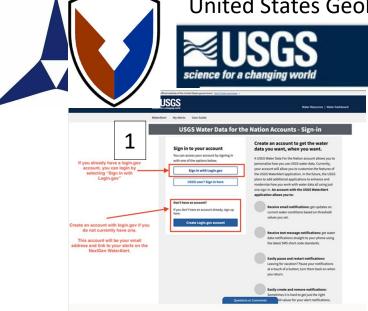

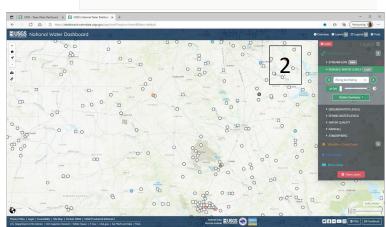

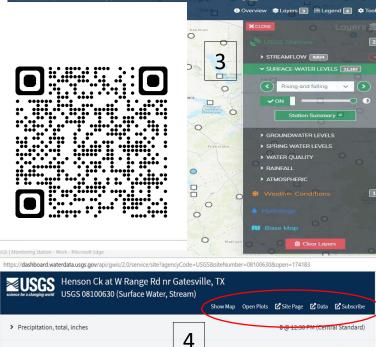

ATEXAS A&M GRILIFE RESEARCH

Gage height, feet

Blackland Research & Extension Center Water Science Laboratory 720 E. Blackland Rd, Temple, TX 76502 | blackland.tamu.edu | 254-774-6000

6.41 @ 12:30 PM (Central Standard)

Instruction for USGS National Water Dashboard:

1. Set up an account with <u>www.login.gov</u> with username and password or use you Common Access Card (CAC). You will need an email account for setup. Do not sign out (1).

2. Go to <u>https://dashboard.waterdata.usgs.gov/</u>. Click on the X after reading the introduction message. (If on smart device enable the GPS function, it will bring you to your location) Zoom in to your area on the map (2).

3. In the top right side of the screen is the functions, Overview, Layers, Legend, and Tools. The Overview explanation how to use the functions and tool on the dashboard. The Layers will show you the different categories of water on the dashboard. The Legend will explain the different symbols and colors on the dashboard (3).

4. To see the gauges on Fort Cavazos, click on layers and go to surface-water levels click on it, if not on click on off button, then click on drop down to rising and falling, give it a minute and that layer will become visible (4).

5. Click on gauge location you want to view. A popup will appear with the gauge location, precipitation, gauge height (stream height) with a graph for the last seven days. Also subscribe to water alert for this gauge, show on map, site page, and data (5).

Show on map, show it location on the map.

Open or close Plots, this function will open all graphs on this page.

Site Page, this opens the page for the selected gauge, all graphs, metadata, hydrograph data and summary of available data are available.

Subscribe link will let you enroll to receive emails or texts messages Water Alerts. There are two things that you will need, an email address, and cellular phone. You can subscribe to stream height, precipitation, and other thing that may be recorded by that gauge.

|                                                                                                    | Water Resources   Water Dashboa            |
|----------------------------------------------------------------------------------------------------|--------------------------------------------|
| NaterAlert Ny Alerts User Guide                                                                    |                                            |
| Sign out edward.anderson@brc.tamus.edu                                                             | Settin;                                    |
| You're signed in                                                                                   |                                            |
| USGS WaterAle                                                                                      | rt                                         |
| Leon Rv at Gatesville, TX - <u>08100500</u>                                                        |                                            |
| IY Alerts This Location   All My Alerts                                                            |                                            |
| You do not have any alert subscriptions for this monitoring location.                              | Jointion section located below             |
| reate Alerts for This Location                                                                     |                                            |
| Gage height, feet                                                                                  | ^                                          |
| Latest Value: 2.22 ft<br>on Wed, 28 Sep 2022 17:45:00 GMT UTC                                      |                                            |
| What values have been seen in the past?                                                            | +                                          |
| Your alert's trigger range units: ft                                                               |                                            |
| What does this graphic tell me?  Send alert when current condition value is greater than less than |                                            |
| ft ft                                                                                              | 5                                          |
| I'd like to use a value range                                                                      | J                                          |
| Quick click to set options                                                                         |                                            |
| Flood levels - ft 20 22 28 34                                                                      |                                            |
| What do these colors mean?                                                                         |                                            |
| While the alert conditions are true notify me                                                      |                                            |
| Once per day                                                                                       |                                            |
| O Once per hour                                                                                    |                                            |
| Summary:<br>Please enter an alert trigger value.                                                   |                                            |
| Messages will be sent to<br>Please select one option                                               |                                            |
| edward.anderson@brc.tamus.edu                                                                      |                                            |
| 0 803-546-1733                                                                                     |                                            |
| Create alert                                                                                       |                                            |
| INFORMANT By clicking Create alert, you accept the terms and conditions of our Sec                 | rvice Statement and Privacy Act Statement. |
| Discharge, cubic feet per second                                                                   | ~                                          |
| Precipitation, total, inches                                                                       | ÷                                          |